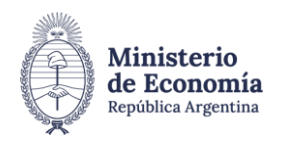

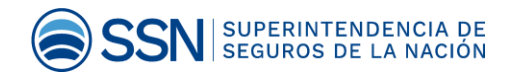

## **Instructivo de Pago** Sistema @Recauda

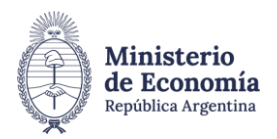

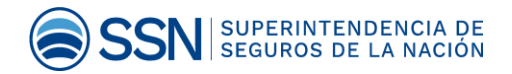

## **INGRESO AL SISTEMA**

 Acceder a la dirección web **<https://erecauda.mecon.gov.ar/erecauda/>** a la sección Acceso sin Clave Fiscal como se muestra en la siguiente imagen:

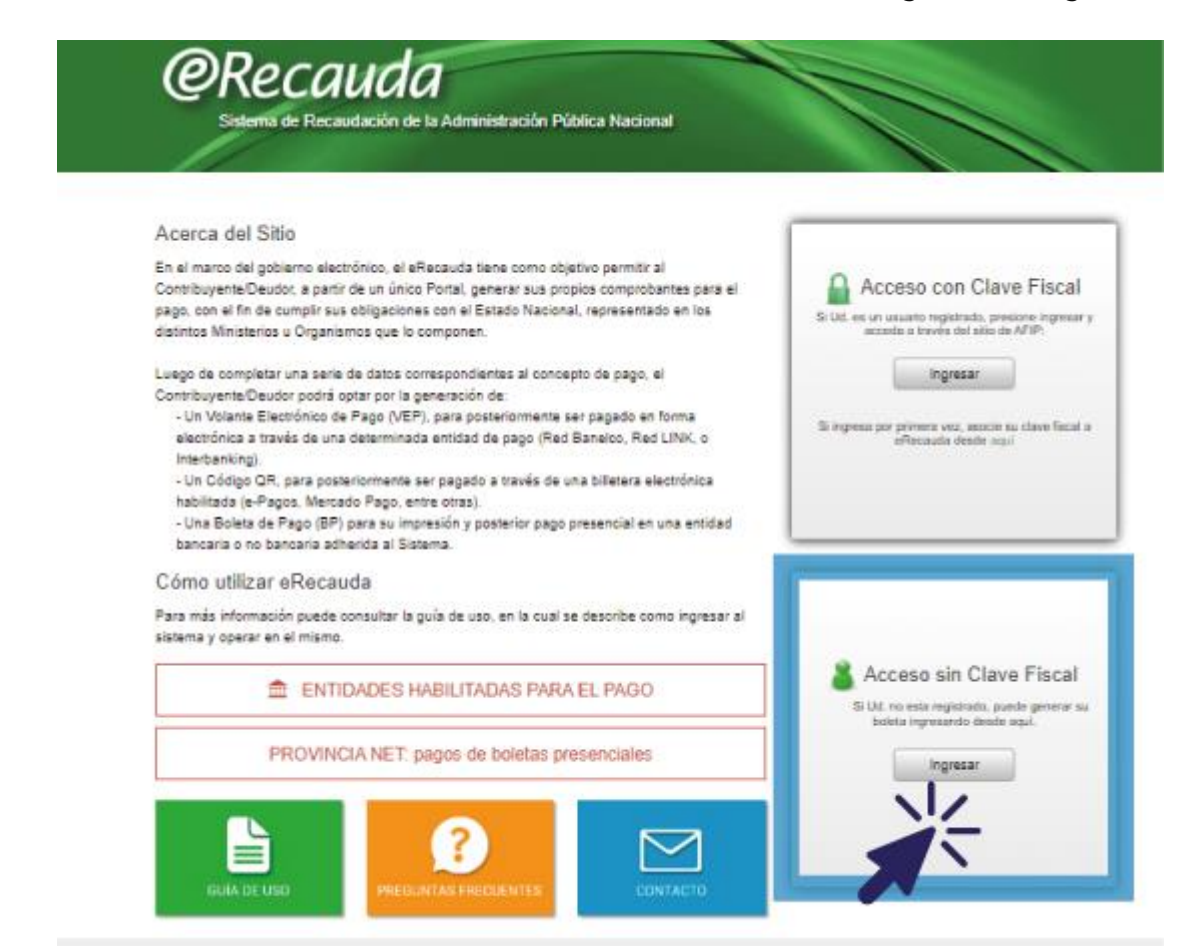

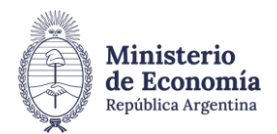

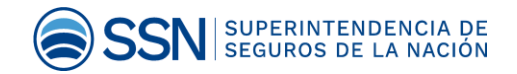

 Seleccionar el ítem "**Superintendencia de Seguros de la Nación**" código 603.

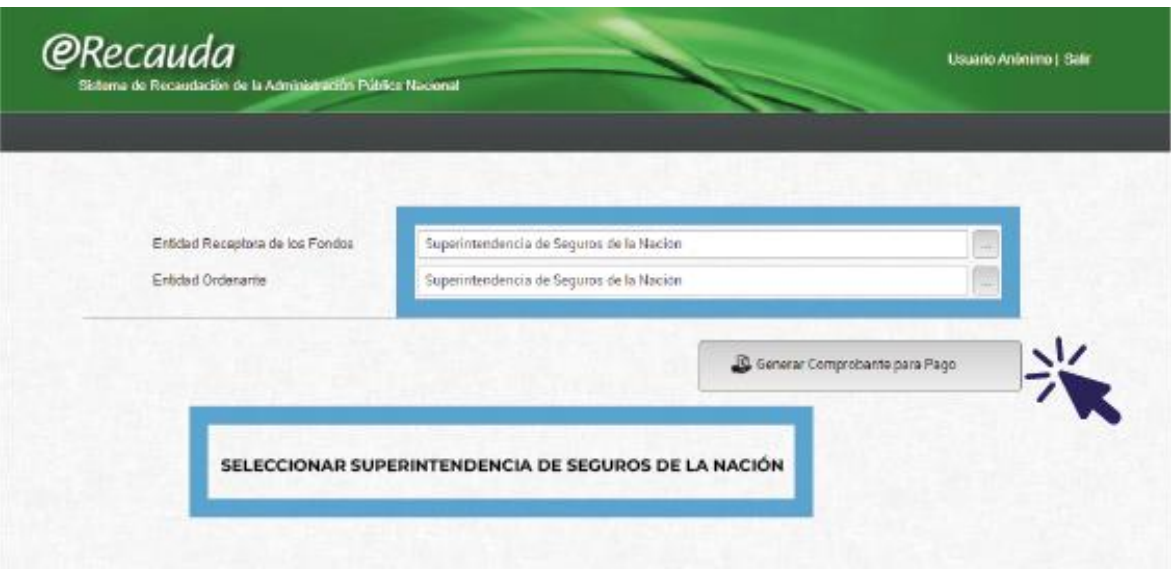

- Seleccionar en el ítem "**Conceptos de Pago**" lo siguiente:
	- 1- PAGOS A SSN: TASA UNIFORME / MULTAS / FOTOCOPIAS / OTROS NO **TRIBUTARIOS**
	- 2- DERECHO DE INSCRIPCIÓN 2024 (SOCIEDADES DE PRODUCTOR ASESOR DE SEGUROS)

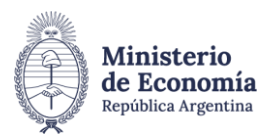

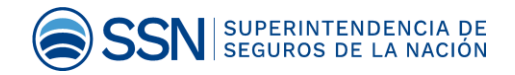

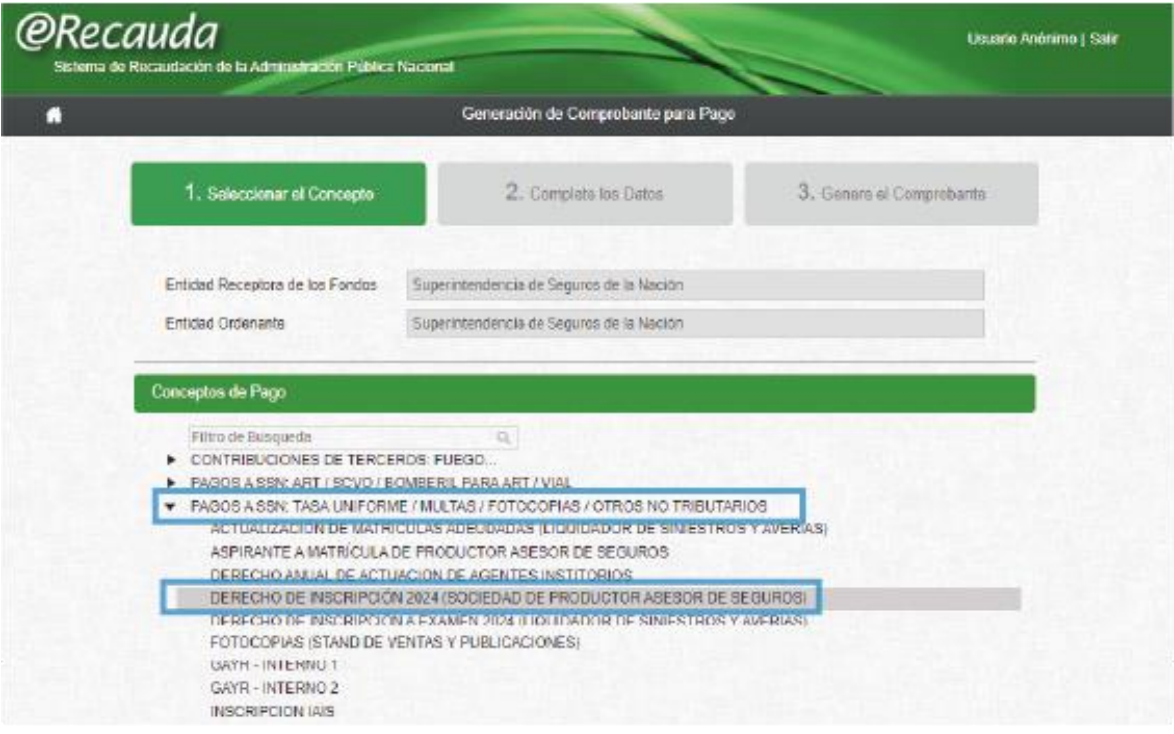

- Completar en el ítem "**Datos Generales**" lo siguiente:
	- 1- Contribuyente / Deudor**, colocar CUIT DE LA SOCIEDAD**
	- 2- Obligado / Usuario , **colocar CUIT DE LA SOCIEDAD**
	- 3- Denominación**, colocar 2024**

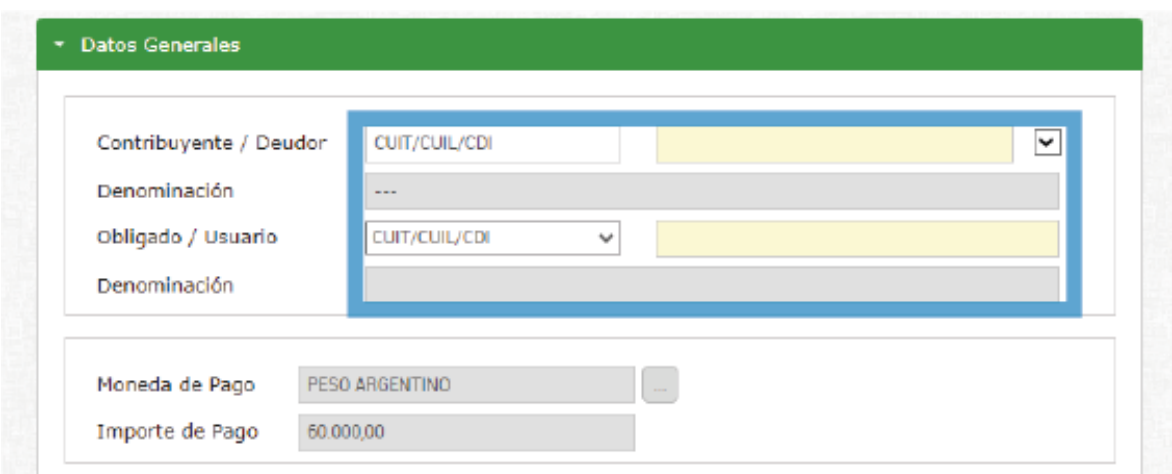

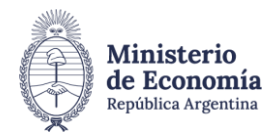

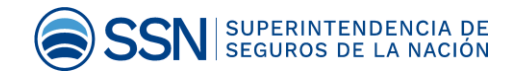

- Completar en el ítem "**Datos de Contacto**" lo siguiente:
- 1- Teléfono, **colocar teléfono de contacto de la sociedad.**
- 2- Correo Electrónico, **colocar mail de contacto de la sociedad.**

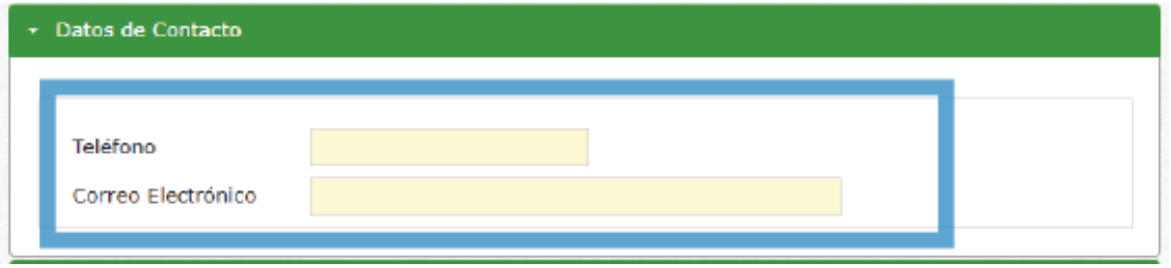

- Completar en el ítem "**Datos Específicos**" lo siguiente:
- 1- Año Expediente, **colocar 2024.**
- 2- Número Cupón, **colocar número de matrícula.**
- 3- Moneda Origen, **colocar pesos argentinos** y en Importe Moneda Origen, **colocar 60.000 Pesos.**

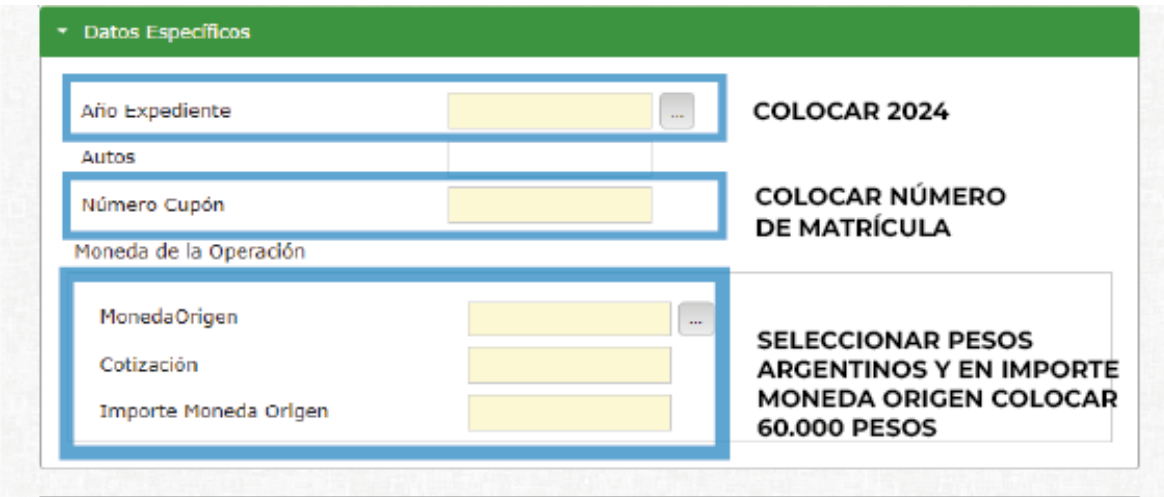

- Método de Pago / Entidad de Pago
- 1- Seleccionar **Generar Boleta de Pago**

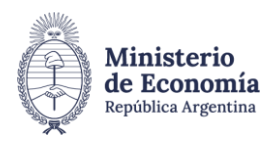

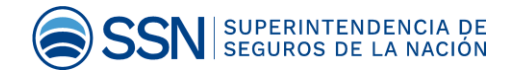

## 2- Ingresar **código**

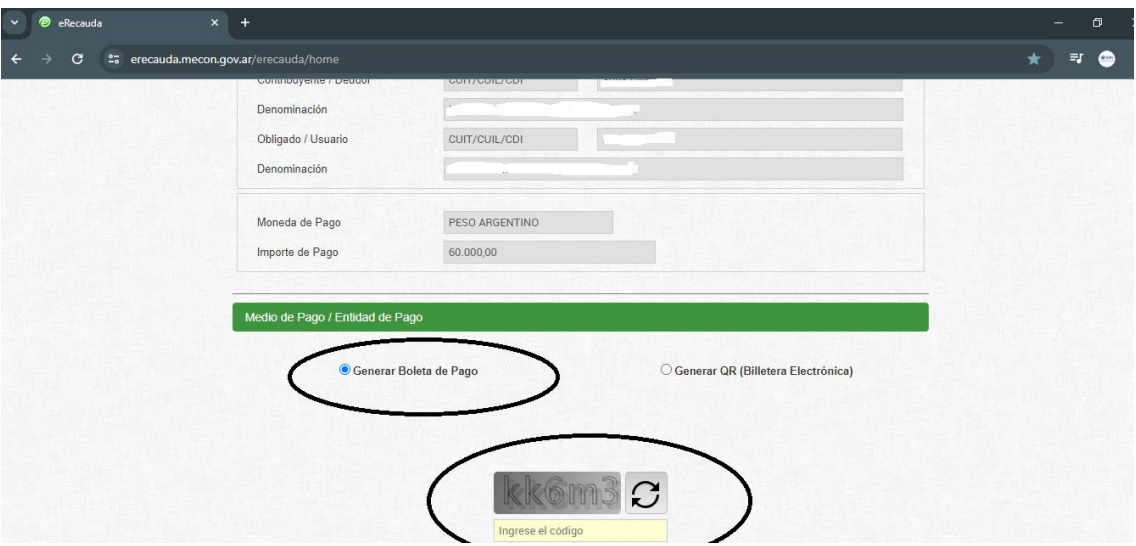

Generar compronte.

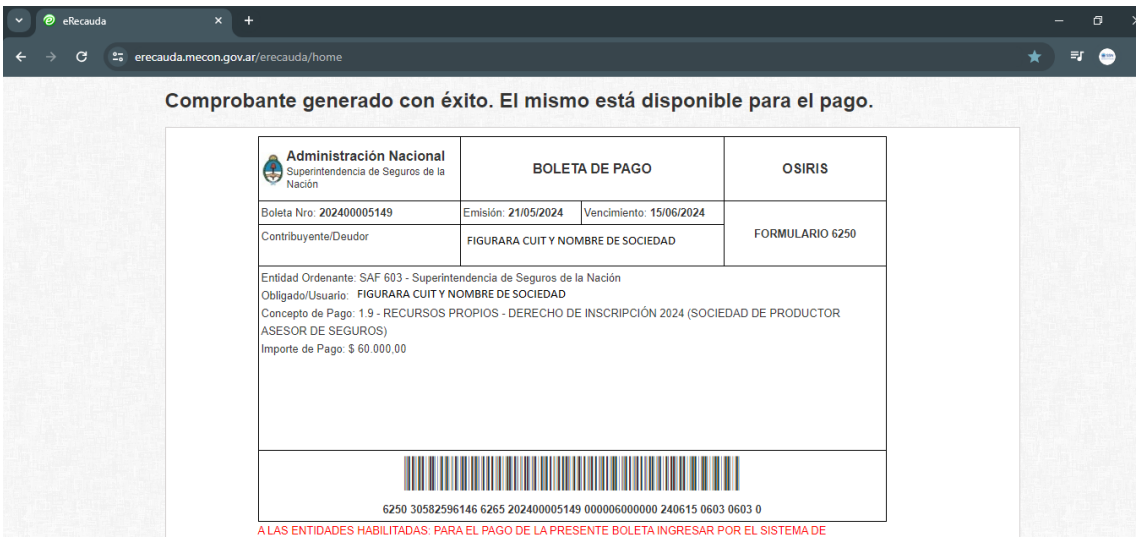